# Concierge

## **Connect Privy to Concierge**

## **Overview**

This document describes the steps for enabling your customers to opt-in for SMS notifications via your Privy forms.

## **Summary**

- 1. Add a custom webhook
- 2. Add form fields
- 3. Add opt-in language

### **1. Add a custom webhook**

Go t[o](https://dashboard.privy.com/settings/webhooks) <https://dashboard.privy.com/settings/webhooks> to add a custom webhook.

Add new webhook

Select "Custom"

Configure Custom Webhook Method: POST URL[:](https://app.conciergeteam.co/privy) <https://app.conciergeteam.co/privy> Triggers: Signups Save

## **2. Add form fields**

Two fields are required: A phone\_number text field and a hidden field for connecting to your account.

Select a form from <https://dashboard.privy.com/campaigns>

Form > Form fields > Click to edit...

Add Field…

#### select Customer Attributes > "Phone"

Add Field… dropdown select "Hidden Field"

Name the field "73be6693aa2c6255f6253880a8"

Under "Value", enter the Concierge Privy Key provided by your Concierge Account Manager

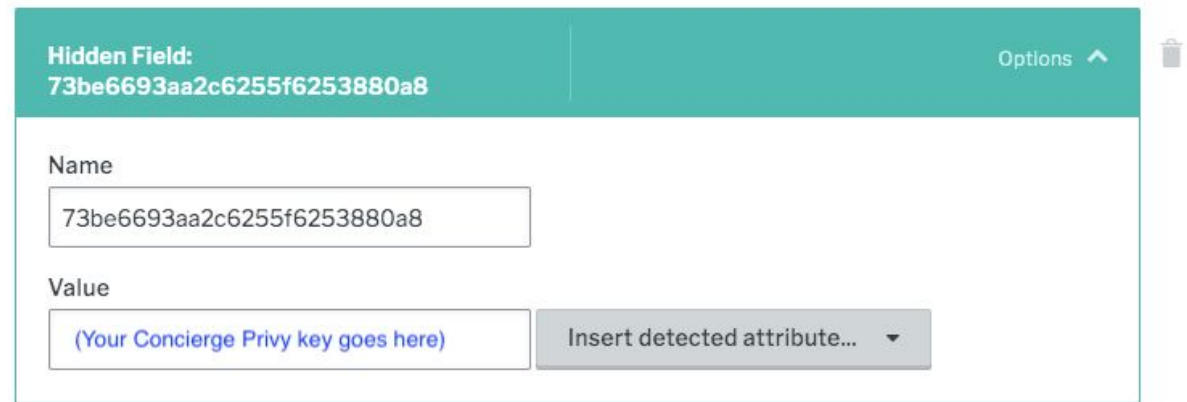

*This Hidden Field links form submissions to your account in Concierge.*

## **3. Add opt-in language**

We recommend reviewing your opt-in processes and language (including your privacy policy and terms of service) with your attorney before initiating programmatic SMS marketing.

Example:

"*By submitting this form, you agree to receive recurring automated text messages from (your company name). Frequency varies by account. Consent is not a condition of purchase. Carrier message and data rates may apply.*"

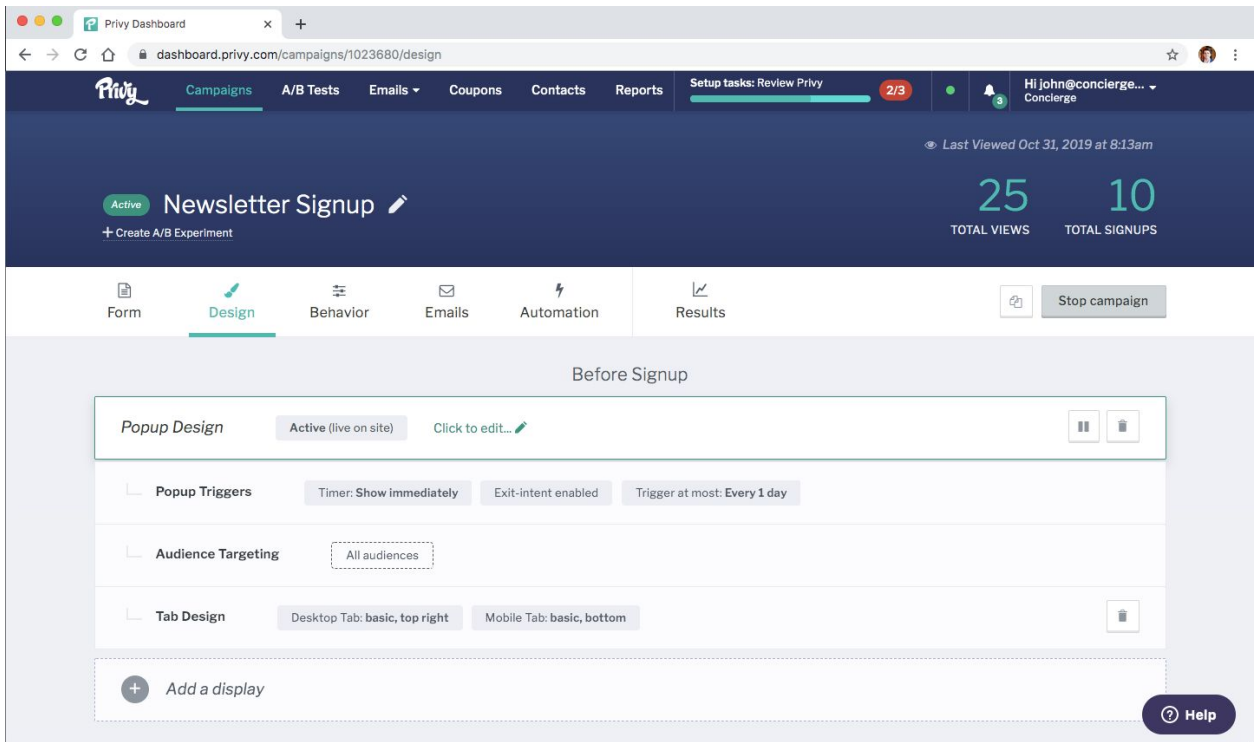

*Select Popup Design to edit the layout of your form.*

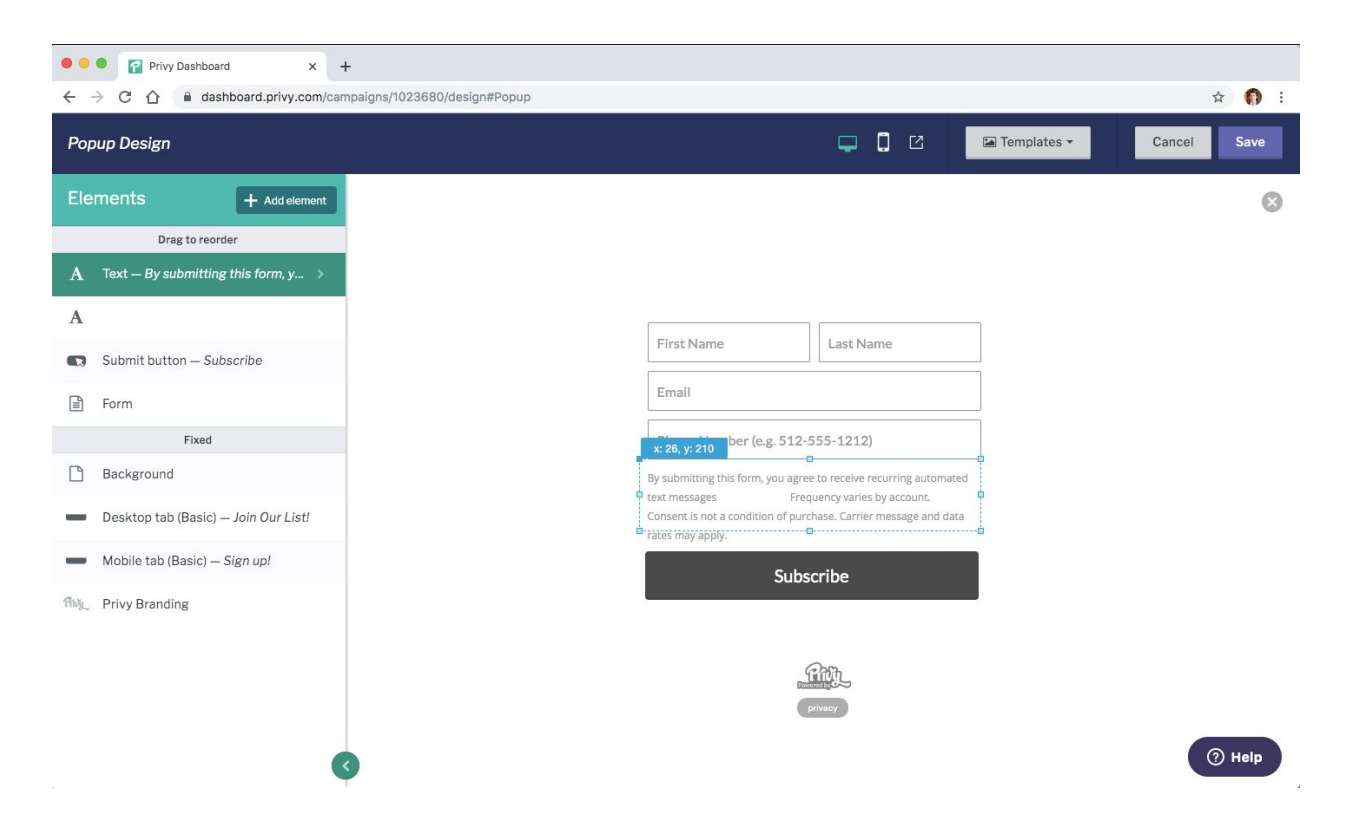

*Editing the form popup design to add opt-in language fields*

## **Form Example**

You can see an example Privy sign-up form here: <https://assets.conciergeteam.co/forms/privy.html>

Note: Privy uses cookies that can prevent the form from appearing multiple times; to retry, clear your cookies and refresh the page.

## **Text with the Concierge team**

Get updated via SMS about new products, event invites, and more!

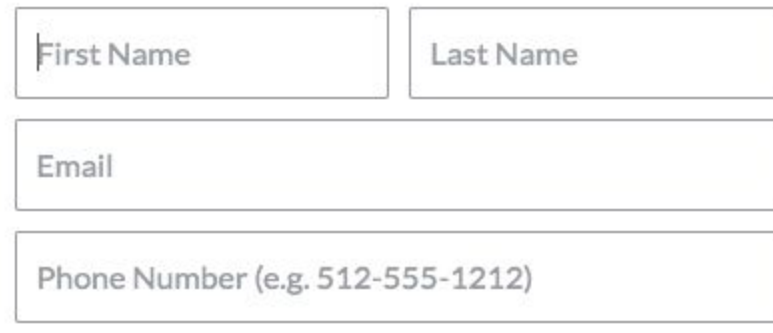

By submitting this form, you agree to receive recurring automated text messages from Concierge. Frequency varies by account. Consent is not a condition of purchase. Carrier message and data rates may apply.

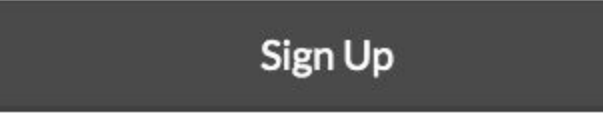

*Example Privy form for collecting SMS opt-in*

We recommend your final form include fields with values: first\_name (optional) last\_name (optional) email (required by Privy) phone\_number (optional)

Submit your phone number at <https://assets.conciergeteam.co/forms/privy.html> to experience the SMS opt-in flow. Concierge logs opt-in and double-opt-in events for your auditing purposes. Templates and single- or double-opt-in are configurable for your account.

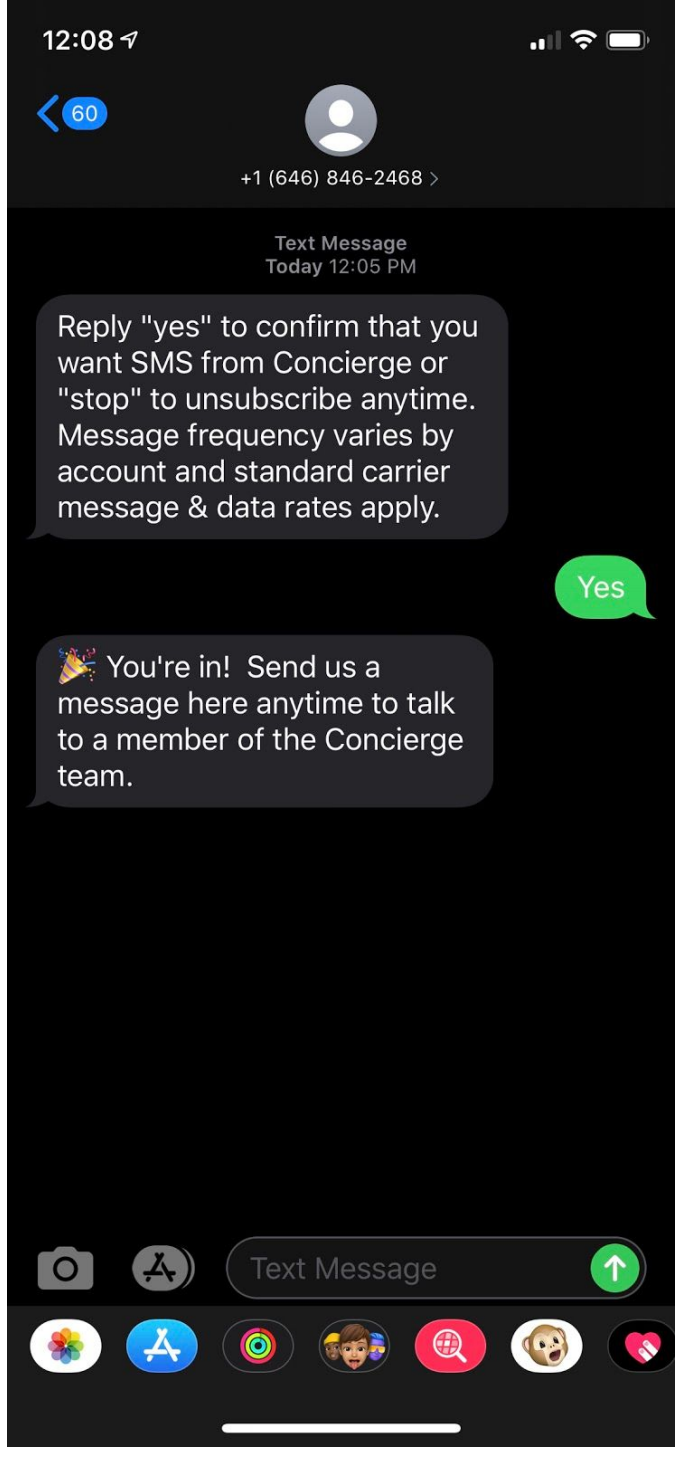

*Example double opt-in SMS flow*

## **Need Help?**

Please email **[service@conciergeteam.co](mailto:service@conciergeteam.co)** or your Concierge account manager if you'd like us to help you set up a Privy form.

For help getting started with more personal SMS marketing, please visit [www.conciergeteam.co](http://www.conciergeteam.co/) or text us at (646) 846-2468.